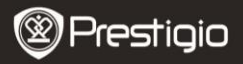

### **1. Pakuotės turinys**

- 1. "Prestigio" mašinos DVR 2. Siurbimo montavimas<br>
3. DC 5 V automobilinis ikroviklis 4. USB kabelis
- 3. DC 5 V automobilinis įkroviklis 4. USB kabelis 4. USB kabelis 4. USB kabelis 4. USB kabelis 4. USB kabelis 4. USB kabelis 4. USB kabelis 4. USB kabelis 4. USB kabelis 4. USB kabelis 4. USB kabelis 4. USB kabelis 4. USB
- 5. Trumpasis vadovas

# **2. Prietaiso apžvalga**

- 
- 
- 

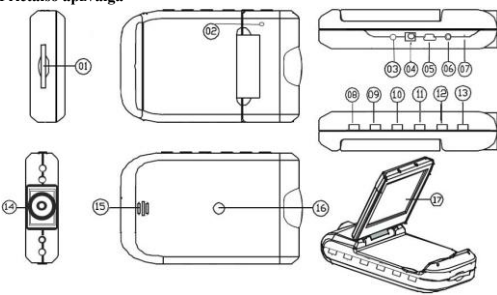

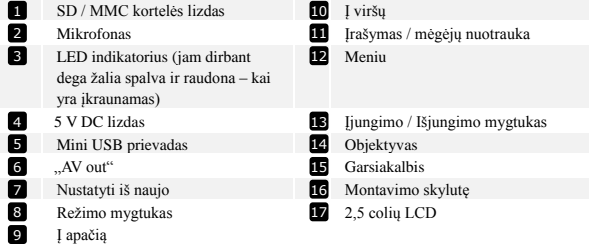

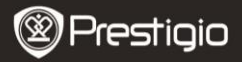

# **Darbo pradžia**

- **3. Maitinimas įjungtas /Maitinimas išjungtas**
- Įstatykite įrenginį transporto priemonėje ir paspauskite Maitinimo mygtuką

**LONIOFF** 

ONIOFF norėdami jį įjungti. Išjunkite įrenginį, paspaudus

dar kartą.

- Taip pat galite prijungti įrenginį prie mašinos įkroviklio. Užvedus mašinos variklį, jis automatiškai įsijungs ir jis pradės įrašymą. Varikliui sustojus, įrenginys automatiškai išsaugos paskutinį failą ir išsijungs.
- **4. Įkrovimas**
- Prijunkite įrenginį prie USB jungties arba mašinos įkroviklio. LED indikatorius degs raudonai, kai yra įkraunamas, išjunkite, kai įrenginys pilnai įkrautas ir degs žaliai, kai vyksta įrašymas.
- Įprastai reikia apytiksliai 3 valandų pilnai įkrauti įrenginį. Įrenginio naudojimas įkraunant kintamosios srovės adapteriu gali pailginti pilno įkrovimo laiką. **Pastaba:**

Prieš pirmą kartą naudojant įrenginį, prijunkite jį prie asmeninio arba nešiojamojo kompiuterio pateiktu USB laidu, siekiant pilnai įkrauti "Li-ion" akumuliatorių. Akumuliatorius pilnai įkraunamas per 3-4 valandas.

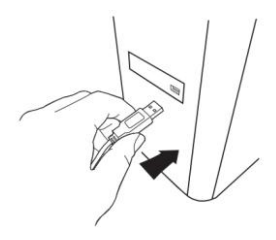

### **Pastaba:**

Įrenginį taip pat galima įkrauti naudojant mašinos įkroviklį. Prijunkite įrenginį prie mašinos cigarečių degiklio lizdo, kai variklis yra užvestas.

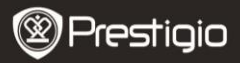

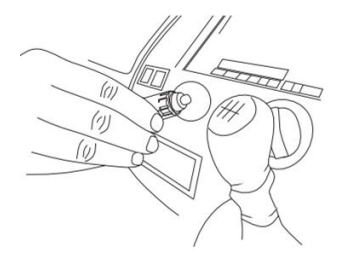

### **5. SD kortelės įdėjimas**

 Prieš pradedant vaizdo įrašymą, įdekite SD arba SDHC kortelę į įrenginio SD kortelės lizdą.

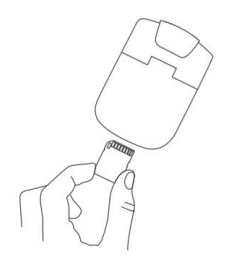

### **6. Įrašymas**

 $\bullet$  Ijungus, įrenginys automatiškai pradės įrašyma ir pradės mirksėti LED indikatorius. Įrašyti failai yra saugojami

 $SD/MMC$  kortelėje. Norėdami baigti įrašymą, paspauskite  $RECSNAP$ <sub>mygtuką</sub>

arba

išjunkite mašinos variklį, jei įrenginys yra prijungtas prie mašinos įkroviklio. Indikatorius nustos mirksėti.

Prestigio Roadrunner HD1 LIT - 3

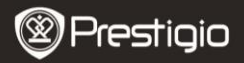

# **Pradžios ekranas**

### **7. Pagrindinis meniu**

Vaizdo registracijos metu, pradžios ekrane yra rodomos šios piktogramos:

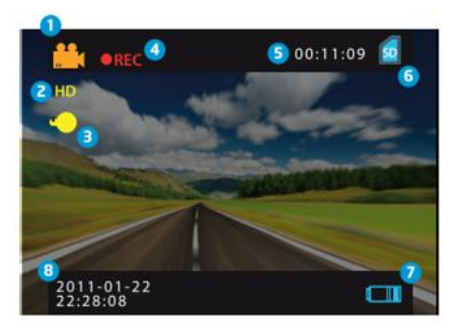

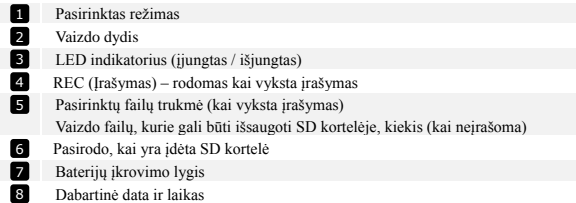

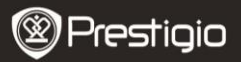

# **Nustatymai**

#### **8. Vaizdo režimo nustatymai**

Ijunkite įrenginį ir paspauskite **MENU** mygtuką, norėdami įeiti į Nustatymus. **DOWN** Paspauskite  $\Box$ / Down), norėdami pasirinkti nustatymu parinktis ir

**REC/SNAP** UP kad ieitumėte į pomeniu, pasirinkite parinktis paspaudę  $_{\rm{patvirtinkite\,nspaude}}$  **REC/SNAP**  $_{\rm{po\ to\, nustatymai}}$ 

yra išsaugoti ir įrenginys išeina iš nustatymų meniu.

Galimas šių nustatymų sąrašas:

- **Vaizdo dydis:** Pasirinkite vaizdo dydį tarp HD 1280x720 arba VGA 640x480
- **Laiko rodymas:** Pasirinkite įjungti arba išjungti laiko rodymą ant paveikslėlių.
- **Judesio aptikimas:** Pasirinkus šią parinktį, įrenginys automatiškai pradės įrašymą, aptikus judesius.

**Pastaba:** Po šios funkcijos įjungimo, įrenginys automatiškai pradės įrašymą, aptikęs judantį daiktą. Failo trukmė bus nustatyta pagal **Įrašymo laiko** nustatymus. Pavyzdžiui, jei įrašymo laikas yra nustatytas 2 minutėms, vaizdo įrašymas truks 2 minutes, o tuo atveju, jei nebus jokio judesio, įrenginys nutrauks įrašymą, arba tęs įrašymą naujame faile, jei judesys bus vis dar aptiktas.

- **Garso įrašymas:** Pasirinkite įjungti garso įrašymą**.**
- **Įrašymo trukmė:** Pasirinkite failo trukmę (2 minutės / 5 minutės / 15 minutės).
- **"Led" režimas:** Spustelėkite, norėdami pasirinkti automatinį režimą arba jį atšaukti.

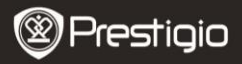

### **9. Kiti nustatymai**

Spustelėkite **MODE**, norėdami įeiti į "Setup" (Nustatymai). Spustelėkite **UP** 

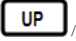

# **DOW**

, norėdami naršyti

parinkčių sąraše. Galima nustatyti šiuos nustatymus:

- **Formatas: Paspauskite "OK" (Gerai), norėdami formatuoti SD kortele.**
- **Kalba:** Iš pateiktų pasirinkite pageidaujamą kalbą.
- **Numatytieji nustatymai:** Spustelėkite "OK" (Gerai), norėdami atkurti numatytuosius nustatymus.
- **Dažnis:** Pasirinkite dažnį tarp 50HZ / 60HZ.
- **Data:** Nustatykite dabartinę datą.

# **10. DSC režimo nustatymai**

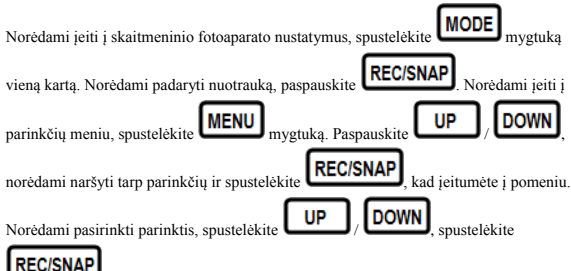

, kad patvirtintumėte pasirinkimą. Po to

nustatymai yra išsaugoti ir įrenginys išeina iš nustatymų meniu. Galima nustatyti šiuos nustatymus:

- **Vaizdo dydis:**Pasirinkite norimą vaizdo dydį tarp galimų 5M 2560 x 1920, 3M 2048 x 1536, 2M1600 x 1200, 1M 1280 x 1024.
- **Laiko rodymas:** Pasirinkite įjungti arba išjungti laiko rodymą ant paveikslėlių.
- **"Led" režimas:** Pasirinkite, norėdami parinkti automatinį režimą arba jį atšaukti.

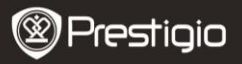

## **11. Leidimo režimo nustatymai**

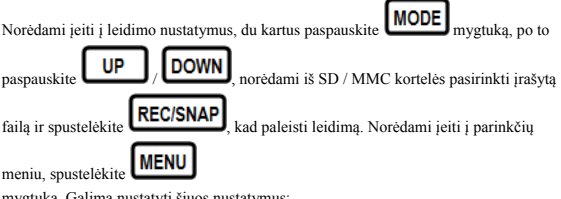

mygtuką. Galima nustatyti šiuos nustatymus:

- **Trinti**: Pasirinkite, norėdami ištrinti vieną failą, visus arba atšaukti.
- **Rodyti miniatiūras**: Pasirinkite, kad miniatiūros būtų rodomos arba paslėptos.
- **Garso reguliavimas**: Pasirinkite, norėdami sureguliuoti garsą.

### **12. USB jungtis**

Norėdami parsisiųsti registruotus failus į savo asmeninį / nešiojamąjį kompiuterį, prijunkite įrenginį prie asmeninio arba nešiojamojo kompiuterio naudojant pateikta USB laidą. Aplanke "My computer" (Mano kompiuteris) pasirinkite keičiamąjį diską. Visi registruoti failai yra laikomi DCIM aplanke, užrašyti po PICT\*\*\*\* pavadinimu AVI formatu. Dabar galite parsisiusti failus iš irenginio.

## **13. Leidimas televizoriuje**

Norėdami paleisti įrašytus failus televizoriuje, prijunkite įrenginį prie savo televizoriaus naudojant pateiktą AV laidą ir po to įjunkite įrenginį. Jis automatiškai įjungs Leidimo režimą. Parinktys yra panašios į tuos iš **11 skyriaus (Leidimo režimas).**

### **Pastabos:**

- **•** Prašome prieš įrašymą įdėti SD / MMC kortele
- Kai SD / MMC kortelėje nebeliks laisvos atminties, kortelė automatiškai ištrins senus failus ir pradės įrašymą iš naujo. Prieš perrašant senus failus, įrenginys 3 sekundėms pristabdys įrašymą.

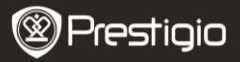

## **Atsargumo priemonės**

Prieš pradėdami naudoti "Prestigio Roadrunner HD1", susipažinkite su visomis saugos priemonėmis. Norėdami, kad gaminys tinkamai veiktų, vykdykite visus šiame vadove pateiktus nurodymus.

- Nemėginkite ardyti arba pakeisti kurios nors įrenginio dalies, jei tai neaprašyta šiame vartotojo vadove.
- Neleiskite, kad ant įrenginio patektų vandens arba kitokių skysčių. Įrenginys NĖRA atsparus jokiems skysčiams.
- Jeigu į įrenginio vidų pateko skysčio, nedelsdami atjunkite įrenginį nuo kompiuterio. Jeigu ir toliau naudositės įrenginiu, gali kilti gaisras arba gali nutrenkti elektra. Kreipkitės į produkto platintoją arba artimiausią klientų aptarnavimo centrą.
- Kad nekiltų elektros iškrova, neįjunkite ir neišjunkite įrenginio šlapiomis rankomis.
- Nestatykite įrenginio prie šilumos, ugnies arba karščių šaltinių.
- Niekada nestatykite įrenginio greta kitos įrangos, kuri generuoja elektromagnetinius laukus. Paveiktas stipraus elektromagnetinio lauko įrenginys gali veikti netinkamai, susigadinti arba dėl to galite prarasti duomenis.

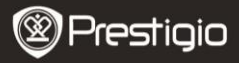

# **Techninės specifikacijos**

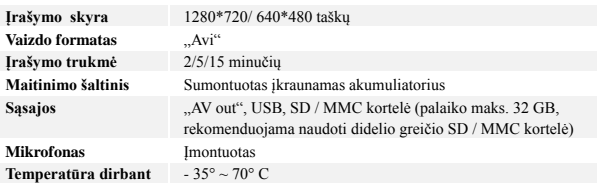

### **Vaizdo atminties talpa**

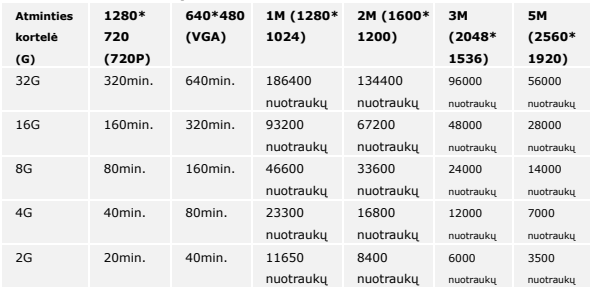

### **Atsakomybės neprisiėmimas**

Kadangi "Prestigio" gaminiai nuolatos yra atnaujinami ir tobulinami, jūsų įrenginys gali atrodyti šiek tiek kitaip arba turėti pakeistas funkcijas nei tos, kurios yra šiame trumpajame vadove.